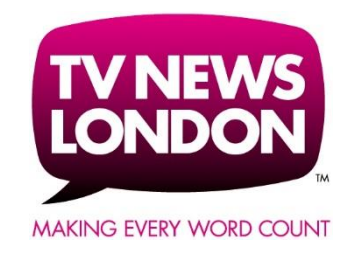

# TV News London Cookie Policy

We only use cookies across our website to improve performance and enhance your user experience. The below explains how we do that.

### What are cookies?

Cookies are small text files which a website may put on your computer or mobile device when you first visit a site or page. The cookie will help the website, or another website, to recognise your device the next time you visit. Web beacons or other similar files can also do the same thing. We use the term "cookies" in this policy to refer to all files that collect information in this way. There are many functions cookies serve. For example, they can help to remember your username, any promotion code(s), preferences and analyse how well a website is performing.

Certain cookies contain personal information – for example, if you click to "remember me" when logging in, a cookie will store your username. Most cookies won't collect information that identifies you, and will instead collect more general information such as how users arrive at and use our websites, or a user's general location.

## What sort of cookies does TV News London use?

### **1. Performance Cookies**

We utilise cookies to analyse how our visitors use our website and to monitor website performance. This allows us to provide a high quality experience by customising our offering and quickly identifying and fixing any issues that arise. For example, we might use performance cookies to keep track of which pages are most popular, which method of linking between pages is most effective, and to determine why some pages are receiving error messages.

### **2. Functionality Cookies**

We use functionality cookies to provide you with enhanced services such as allowing you to watch a video online or comment on a blog.

### **More Information**

More detail on how businesses use cookies is available at [www.allaboutcookies.org.](http://www.allaboutcookies.org/)

## How to enable and disable cookies using your browser:

### Google Chrome

- Click the wrench icon on the browser toolbar
- Select Settings
- Click 'Show advanced settings'
- In the "Privacy" section, click the 'Content settings' button
- To enable cookies in the "Cookies" section, pick 'Allow local data to be set', this will enable both first-party and third-party cookies. To allow only first-party cookies pick 'Block all thirdparty cookies without exception'
- To disable cookies, in the "Cookies" section, pick 'Block sites from setting any data'
- Note there are various levels of cookie enablement and disablement in Chrome. For more information on other cookie settings offered in Chrome, refer to the following page from Google: <http://support.google.com/chrome/bin/answer.py?hl=en&answer=95647>

### Microsoft Internet Explorer 6.0, 7.0, 8.0

- Click on 'Tools' at the top of your browser window and select 'Internet Options'
- In the options window navigate to the 'Privacy' tab
- To enable cookies: Set the slider to 'Medium' or below
- To disable cookies: Move the slider to the top to block all cookies
- Note there are various levels of cookie enablement and disablement in Explorer. For more information on other cookie settings offered in Internet Explorer, refer to the following page from Microsoft: [http://windows.Microsoft.com/en-GB/windows-vista/Block-or-allow-cookies](http://windows.microsoft.com/en-GB/windows-vista/Block-or-allow-cookies)

### Mozilla Firefox

- Click on 'Tools' at the browser menu and select 'Options'
- Select the Privacy panel
- To enable cookies: Check 'Accept cookies for sites'
- To disable cookies: Uncheck 'Accept cookies for sites'
- Note there are various levels of cookie enablement and disablement in Firefox. For more information, refer to the following page from Mozilla: [http://support.mozilla.org/en-](http://support.mozilla.org/en-US/kb/Enabling%20and%20disabling%20cookies)[US/kb/Enabling%20and%20disabling%20cookies](http://support.mozilla.org/en-US/kb/Enabling%20and%20disabling%20cookies)

### **Opera**

- Click on 'Setting' at the browser menu and select 'Settings'
- Select 'Quick Preferences'
- To enable cookies: check "Enable Cookies"
- To disable cookies: uncheck "Enable Cookies"
- Note there are various levels of cookie enablement and disablement in Opera. For more information on other cookie settings offered in Opera, refer to the following page from Opera SoRACware: [www.opera.com/browser/tutorials/security/privacy/.](http://www.opera.com/browser/tutorials/security/privacy/)

### Safari on OSX

- Click on 'Safari' at the menu bar and select the 'Preferences' option
- Click on 'Security'
- To enable cookies: In the 'Accept cookies' section select 'Only from site you navigate to'
- To disable cookies: In the 'Accept cookies' section select 'Never'
- Note there are various levels of cookie enablement and disablement in Safari. For more information on other cookie settings offered in Safari, refer to the following page from Apple: http://docs.info.apple.com/article.html?path=Safari/3.0/en/9277.html
- All other browsers
- Please look for a "help" function in the browser or contact the browser provider.